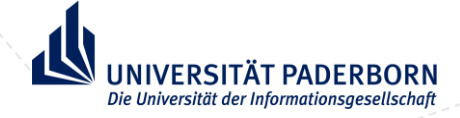

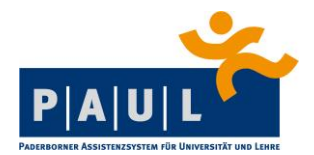

# KLICKANLEITUNG

# ANTRAG ELEKTRONISCHE ÜBERMITTLUNG

# **DES MASTERABSCHLUSSES IM LEHRAMT**

# AN DAS MINISTERIUM FÜR SCHULE UND BILDUNG

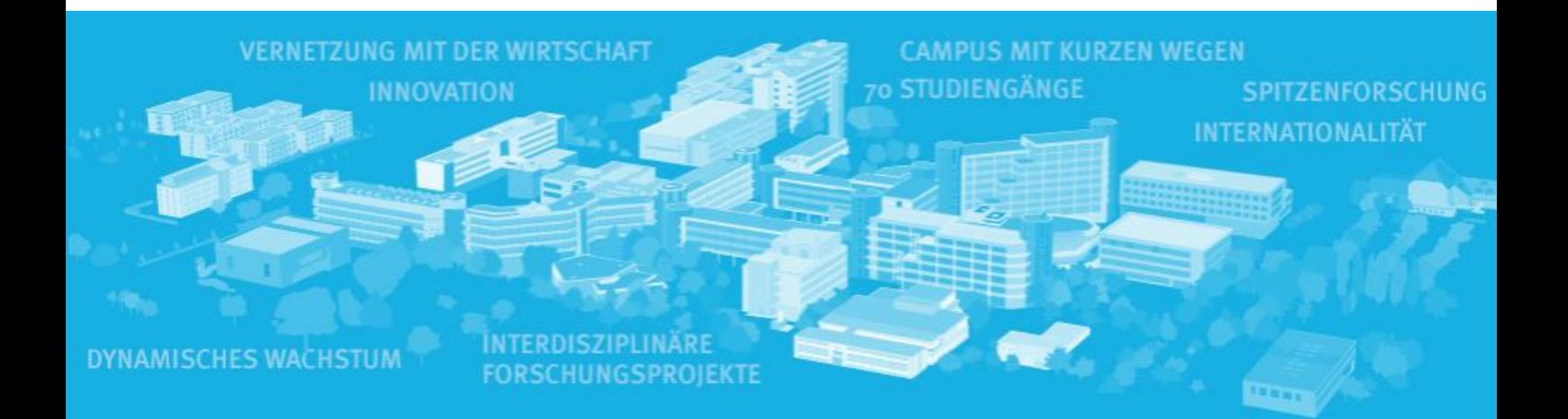

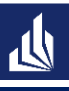

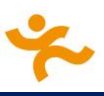

## **1. Allgemeines zum Antrag**

Der "Antrag elektronische Übermittlung des Masterabschlusses an das Ministerium für Schule und Bildung (MSB)" stellt, für Sie als Absolvent\*in eines der Master-Studiengänge im Lehramt, eine freiwillige Möglichkeit dar, Ihren Abschluss für den Vorbereitungsdienst an das Ministerium für Schule und Bildung NRW übermitteln zu lassen, z.B. wenn die Abschlussdokumente noch nicht rechtzeitig vorliegen.

Die Fristen sind immer im jeweils aktuellen Antrag in PAUL aufgeführt, die in dieser Anleitung angegebenen Fristen sind exemplarisch für den aktuellen Zeitraum.

## **2. Vorgehen**

Der Antrag ist unter dem Punkt **Studium** in PAUL aufrufbar. Dazu dann den Unterpunkt **Prüfungsverwaltung** anklicken und dann auf **Anträge**. In der Liste der möglichen Anträge finden Sie dann (neben den Ihnen bekannten Antrag zur Anmeldung der Bachelor- und Masterarbeit) den Antrag "ZPS: Antrag elektronische Übermittlung des Masterabschlusses an das Ministerium für Schule und Bild.":

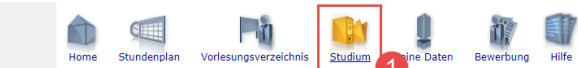

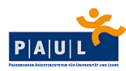

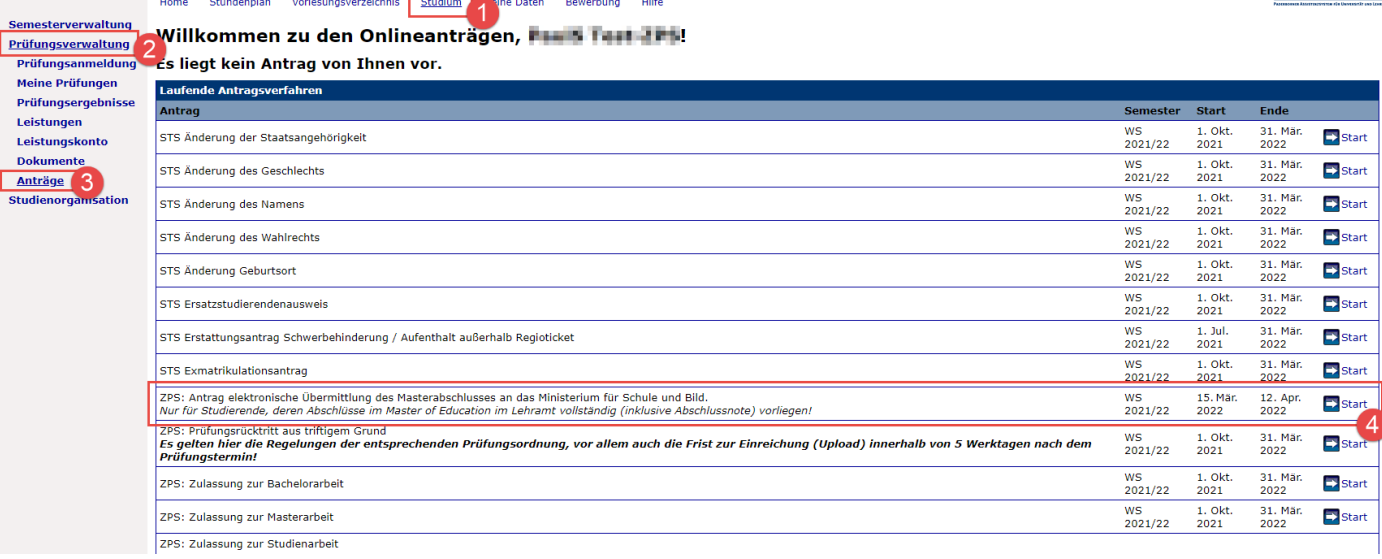

Mit einem Klick auf **Start**, beginnen Sie mit der Antragstellung.

Im ersten Schritt müssen Sie mit dem Abschnitt **Daten zur Person** anfangen, bitte klicken Sie auf diesen Abschnitt:

### ZPS: Antrag elektronische Übermittlung des Masterabschlusses an das Ministerium für Schule und Bild.

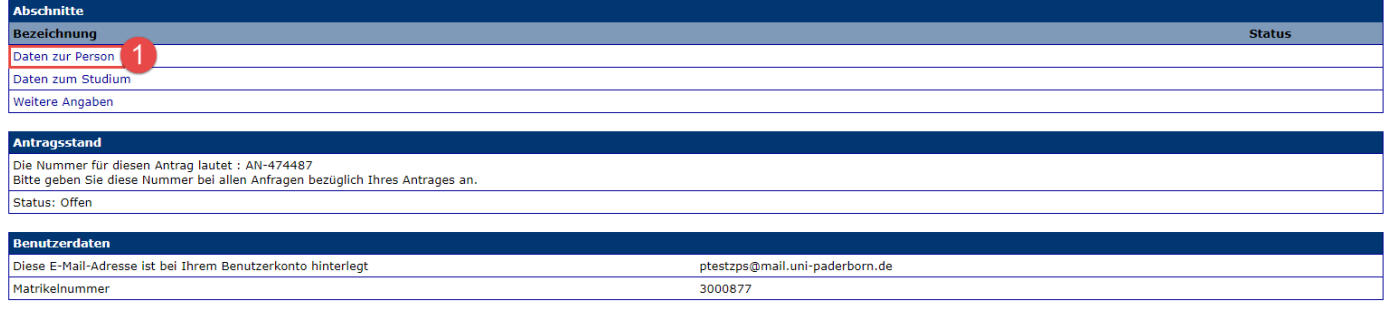

Abschicken Übersicht der Anträge

In diesem Abschnitt werden Ihnen Ihre in PAUL hinterlegten Daten noch einmal zur Kontrolle angezeigt.

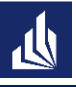

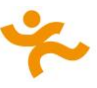

Diese Daten bestätigen Sie bitte mit dem Klick auf **Weiter**

#### ZPS: Antrag elektronische Übermittlung des Masterabschlusses an das Ministerium für Schule und Bild. **Daten zur Person**

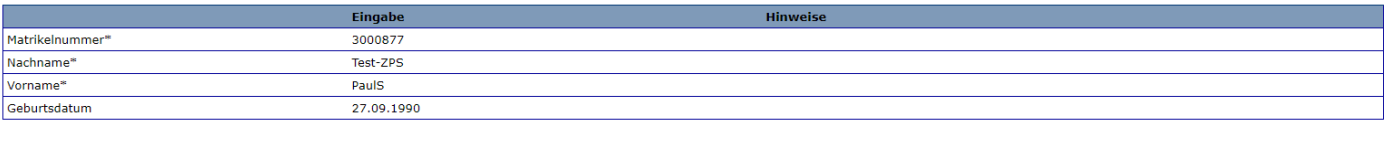

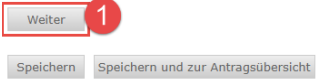

Im nächsten Abschnitt **Daten zum Studium** müssen Sie dann angeben, in welcher Schulform Sie Ihr Master-Studium mit welchen Fächern abgeschlossen haben. Punkt 5 bitte nur anhaken, wenn Sie Ihr Studium bereits vollständig (mit finaler Gesamtnote) abgeschlossen haben.

*Hinweis für Studierende der Sonderpädagogik: Bitte beide sonderpädagogischen Fachrichtungen bei 1. Unterrichtsfach eingetragen:*

#### ZPS: Antrag elektronische Übermittlung des Masterabschlusses an das Ministerium für Schule und Bild.

Daten zum Studium Eingal ज Schulform<sup>\*</sup> Wähler Hier bitte das von Ihnen studierte 1. Fach angeben. 1. Unterrichtsfach bzw. Fachrichtung/Lernbereiche\* Hier bitte das von Ihnen studierte 2. Fach angeben! 2. Unterrichtsfach bzw. Fachrichtung/Lernbereiche\* Hier bitte das ggf, von Ihnen studierte 3. Fach angeben! 3. Unterrichtsfach bzw. Fachrichtung/Lernbereiche\* Bitte anhaken, wenn Sie Ihr Master-Studium abgeschlossen haben Der Abschluss Master of Education liegt vor\* **1015** Zurück Weiter Speichern Speichern und zur Antragsübersicht

Der Abschnitt sollte nach dem Ausfüllen so aussehen:

#### ZPS: Antrag elektronische Übermittlung des Masterabschlusses an das Ministerium für Schule und Bild. Daten zum Studium

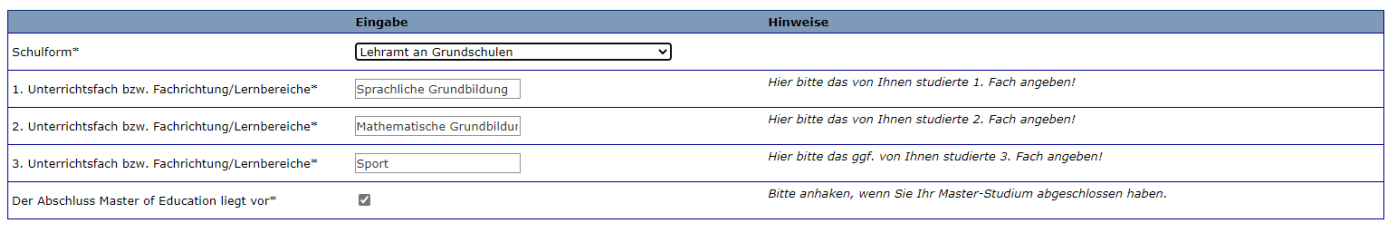

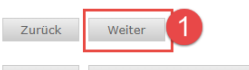

Speichern Speichern und zur Antragsübersicht

Im letzten Abschnitt **Weitere Angaben** müssen Sie dann angeben, welchem Zentrum für schulpraktische Bildung (inkl. der dafür zuständigen Bezirksregierung) die Daten dann später über das Schulministerium weitergemeldet werden sollen.

Die Zuordnungen der ZfsL sind wie folgt:

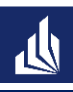

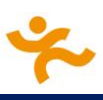

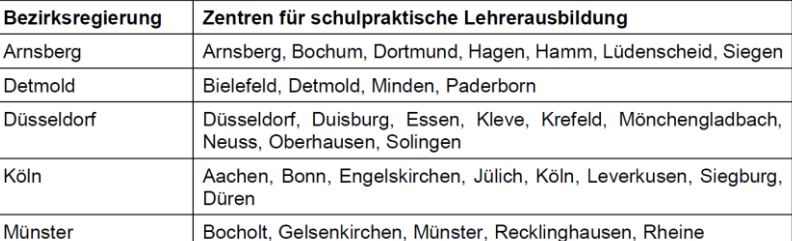

Nach dem die Angaben in die relevanten Felder eingetragen wurden (inkl. Kenntnisnahme der Datenschutzerklärung), sieht der Abschnitt so aus:

### ZPS: Antrag elektronische Übermittlung des Masterabschlusses an das Ministerium für Schule und Bild. **Weitere Angaben**

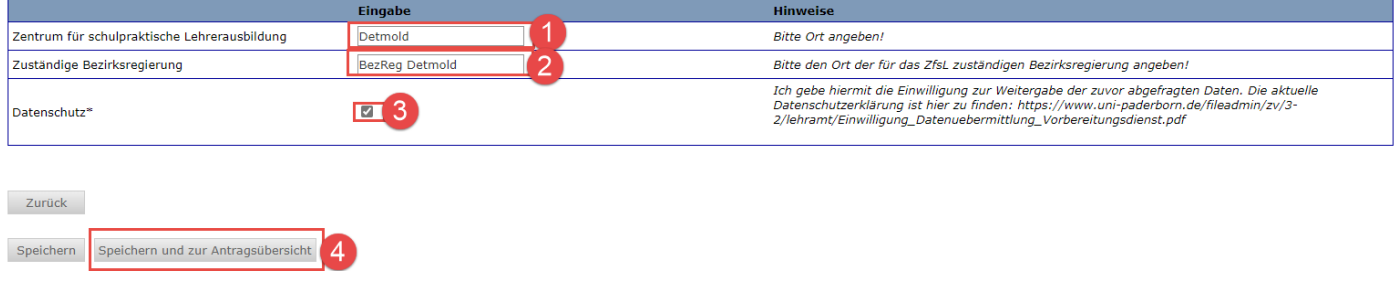

Mit einem Klick auf **Speichern und zur Antragsübersicht** kehren Sie zur Antragsübersicht zurück. In der Spalte **Status** muss bei jedem Abschnit "OK" stehen, ansonsten fehlt irgendwo noch eine Angabe.

#### ZPS: Antrag elektronische Übermittlung des Masterabschlusses an das Ministerium für Schule und Bild.

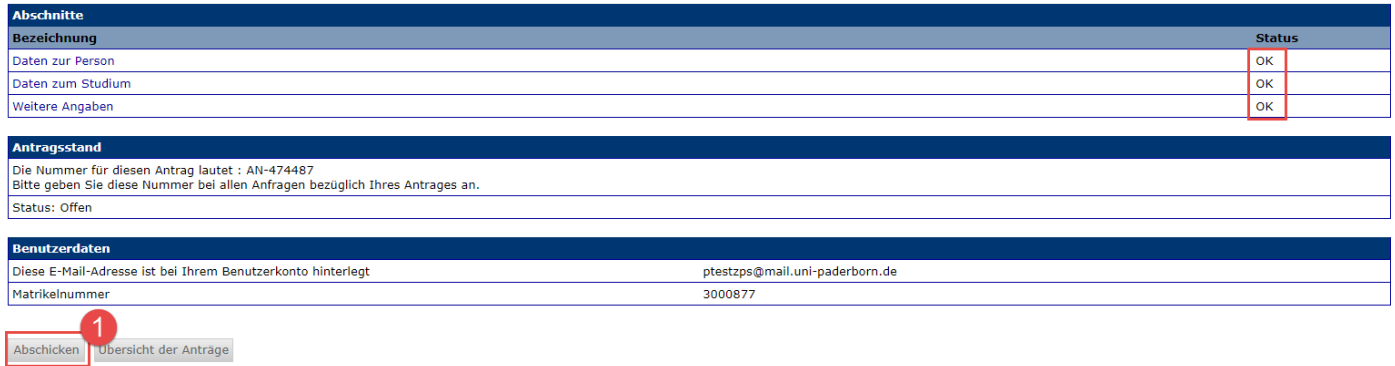

Mittels Klick auf **Abschicken** kann jetzt der Antrag abgeschickt werden. Sie erhalten als nächstes dann die Erfolgsmeldung über das Abschicken des Antrages, hier finden Sie dann noch ein paar weitere Informationen (u.a. zu den Meldefristen und weiterem Vorgehen).

## ZPS: Antrag elektronische Übermittlung des Masterabschlusses an das Ministerium für Schule und Bild.

#### Abschicken war erfolgreich

Die Meldungen erfolgen jeweils gesammelt zum 01.04.2022, 08.04.2022 und 14.04.2022. Sie erhalten eine Benachrichtigung, sobald Ihr Abschluss übermittelt wurde. Bitte sehen Sie von telefonischen Nachfragen ab.

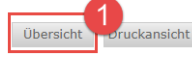

Mit Klick auf Übersicht kommen Sie wieder in die Übersicht der Anträge, Ihren gestellten Antrag finden Sie dann unter **Meine Anträge** mit dem Status **Abschickt**.

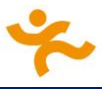

### Willkommen zu den Onlineanträgen, Fault Taul-EFB!

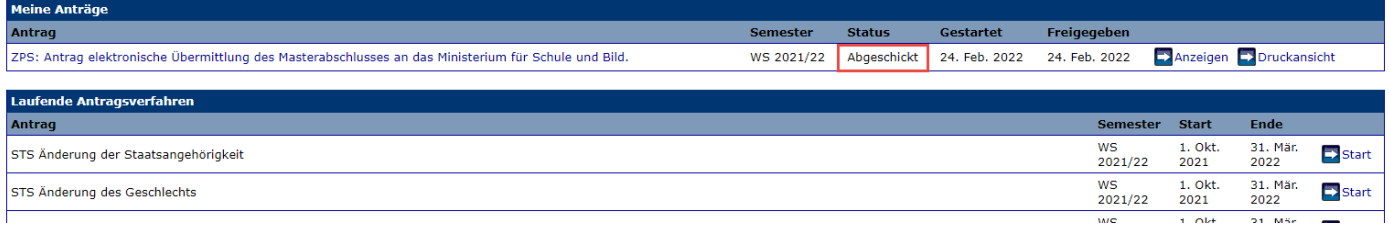

Wenn der Antrag durch das Zentrale Prüfungssekretariat bearbeitet wurde, ändert sich der Status in **Bewilligt** und Sie erhalten dann eine E-Mail an Ihren IMT-Account mit der Bestätigung, dass Ihr Abschluss gemeldet wurde.

### Willkommen zu den Onlineanträgen, Frau Terre 2001

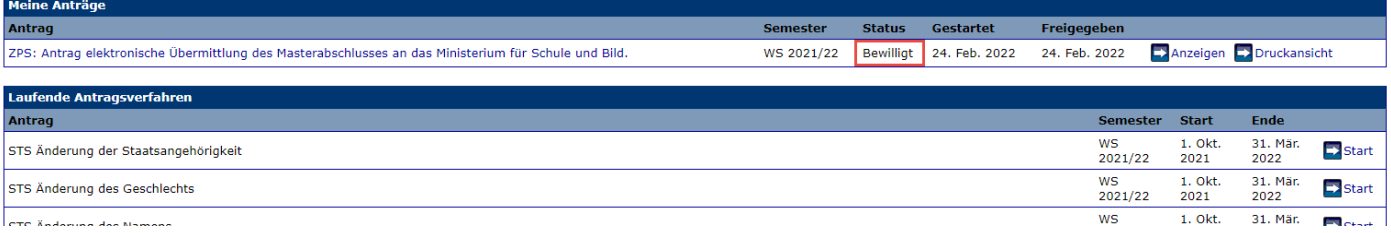

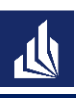

# **Impressum**

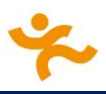

Universität Paderborn

Dezernat 3

Zentrales Prüfungssekretariat

Warburger Straße 100

33098 Paderborn

Stand: 25.02.2022